# Operations Manual EcoSense® EC300A

Portable Conductivity, Salinity and Temperature Instrument

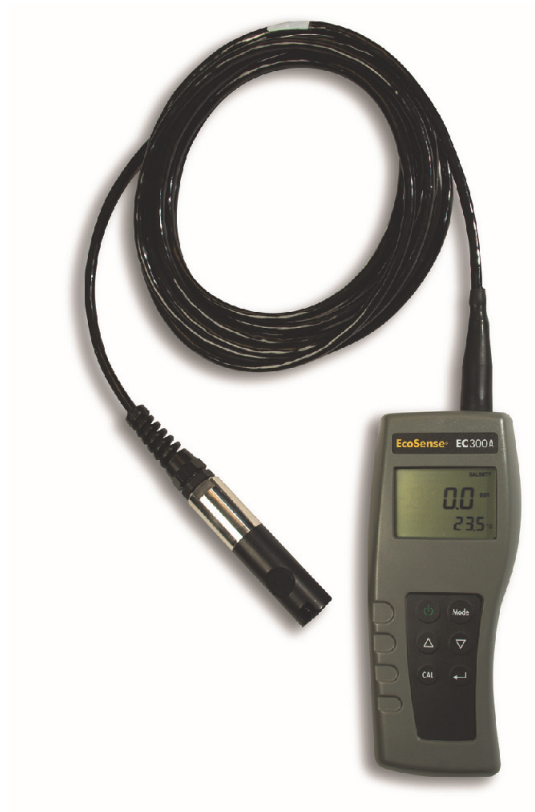

- English
- Français
- Español
- Português

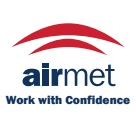

Distributed by: Air-Met Scientific Pty Ltd Air-Met Sales/Service P: 1800 000 744 F: 1800 000 774 E: sales@airmet.com.au

Air-Met Rental P: 1300 137 067 E: hire@airmet.com.au W: www.airmet.com.au

#### WARRANTY

The EcoSense® EC300A Instrument is warranted for one year from date of purchase by the end user against defects in materials and workmanship. EC300A probes and cables are warranted for one year from date of purchase by the end user against defects in material and workmanship. Within the warranty period, YSI will repair or replace, at its sole discretion, free of charge, any product that YSI determines to be covered by this warranty.

To exercise this warranty, write or call your local YSI representative, or contact YSI Customer Service in Yellow Springs, Ohio. Send the product and proof of purchase, transportation prepaid, to the Authorized Service Center selected by YSI. Repair or replacement will be made and the product returned, transportation prepaid. Repaired or replaced products are warranted for the balance of the original warranty period, or at least 90 days from date of repair or replacement.

#### Limitation of Warranty

This Warranty does not apply to any YSI product damage or failure caused by: (i) failure to install, operate or use the product in accordance with YSI's written instructions; (ii) abuse or misuse of the product; (iii) failure to maintain the product in accordance with YSI's written instructions or standard industry procedure; (iv) any improper repairs to the product; (v) use by you of defective or improper components or parts in servicing or repairing the product; or (vi) modification of the product in any way not expressly authorized by YSI.

THIS WARRANTY IS IN LIEU OF ALL OTHER WARRANTIES, EXPRESSED OR IMPLIED, INCLUDING ANY WARRANTY OF MERCHANTABILITY OR FITNESS FOR A PARTICULAR PURPOSE. YSI's LIABILITY UNDER THIS WARRANTY IS LIMITED TO REPAIR OR REPLACEMENT OF THE PRODUCT, AND THIS SHALL BE YOUR SOLE AND EXCLUSIVE REMEDY FOR ANY DEFECTIVE PRODUCT COVERED BY THIS WARRANTY. IN NO EVENT SHALL YSI BE LIABLE FOR ANY SPECIAL, INDIRECT, INCIDENTAL OR CONSEQUENTIAL DAMAGES RESULTING FROM ANY DEFECTIVE PRODUCT COVERED BY THIS WARRANTY.

#### CONTACT INFORMATION

YSI Inc. 1725 Brannum Lane Yellow Springs OH, 45387 Tel: 800-897-4151; 937-767-7241 Fax: 937-767-1058 Email: environmental@ysi.com

Website: www.ysi.com

#### **CONTENTS**

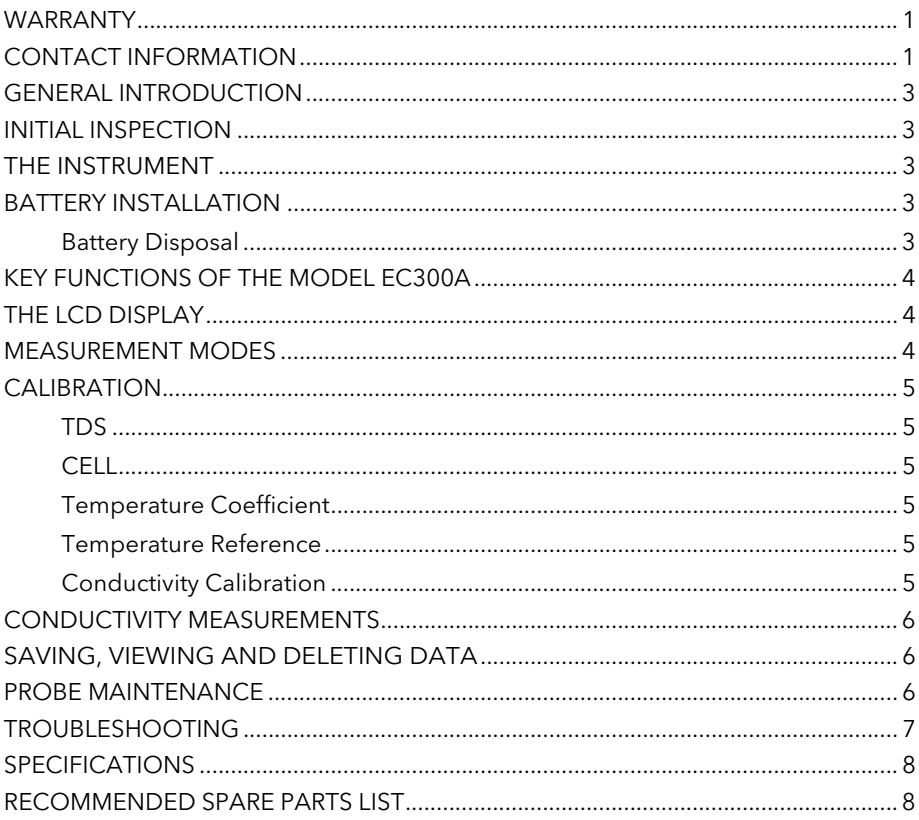

### GENERAL INTRODUCTION

The EC300A is a precision tool that measures conductivity, salinity and temperature. A built-in microprocessor calculates and compensates for all parameters related to conductivity and temperature determinations.

This instrument is waterproof (IP67) when the connector cap is installed. The mechanical touch keys are highly reliable with tactile and audio feedback. This instrument uses one 9V battery. Re-calibration is not required when power is restored.

The front of the instrument has a large LCD that displays temperature and either temperature compensated or non-temperature compensated conductivity, salinity or TDS simultaneously along with user prompts and mode indicators. The unit prompts users through calibration and measurement procedures.

The model EC300A is available with a single four-electrode cell. Other features include automatic conductivity ranging, automatic temperature compensation, long battery life, and 50/60 Hz AC noise rejection. This meter is universal and user-friendly for field, industrial and laboratory applications.

### INITIAL INSPECTION

Carefully unpack the unit and accessories, and inspect for shipping damages. Compare received parts with materials listed on the packing list. Notify YSI immediately of any damage or missing parts. Save all packing materials until satisfactory operation is confirmed.

#### THE INSTRUMENT

Though the instrument is housed in a water-proof IP67 case, DO NOT use it underwater. The connector is not waterproof unless the cap is installed. In case of submersion without the cap connected, follow these steps immediately:

- 1. Dry the connector if necessary, and replace the conductivity probe. Rinse unit carefully with distilled water. After rinsing and drying, inspect and clean connectors to remove all contaminants that may affect probe connections.
- 2. Wait for the unit and probe to dry completely before resuming operation.
- 3. If the unit does not function correctly after steps 1 and 2, call YSI for possible repair or

replacement (see Warranty).

#### BATTERY INSTALLATION

An initial display of "BAT" on the LCD indicates approximately one hour of battery life for unit operation within specifications. Replace battery when "BAT" appears on the LCD. (See Figure 1.)

To replace battery, remove the two battery cover screws, battery cover and o-ring. Replace the 9V battery. Replace battery cover and o-ring (align the o-ring properly to insure a good seal) and fasten the two battery cover screws for the splash-resistant feature.

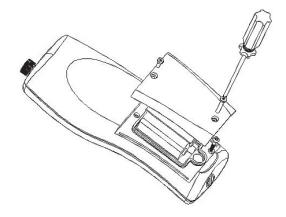

Figure 1. Battery Installation

#### Battery Disposal

This instrument is powered by a 9 volt battery, which the user must remove and dispose of when the batteries no longer power the instrument. Disposal requirements vary by country and region, and users are expected to understand and follow the battery disposal requirements for their specific locale.

### KEY FUNCTIONS OF THE MODEL EC300A

- 1.  $\bullet$  Turns the unit ON or OFF. Calibration values are not erased when the unit is turned off. When the unit is not in use, turn it off to save battery life. The instrument has a 30 minute auto shut off feature when not in use. For long-term storage, remove the battery.
- 2. MODE: Selects display mode. In Normal operation, press MODE to switch the display between uncompensated conductivity, temperature compensated conductivity, salinity, total dissolved solids (TDS), Recall and Delete.In calibration mode, this key exits the current calibration and displays the next calibration parameter.
- 3. CAL: In normal operation, changes the mode from Normal to Calibration.
- 4. (Enter) : In Calibration Set-up, press this key to save the current parameter to memory.
- 5.  $\Delta$  and  $\nabla$  Keys: Increases or decreases the display value as desired.

### THE LCD DISPLAY

- 1. CONDUCTIVITY: Displays when measuring conductivity.
- 2. BAT: Low battery indicator.
- 3. CELL: Indicates conductivity cell constant value.
- 4. Main display for compensated and uncompensated conductivity, salinity and TDS values.
- 5. TDS: Displays when measuring total dissolved solids.
- 6. SALINITY: Displays when measuring salinity.

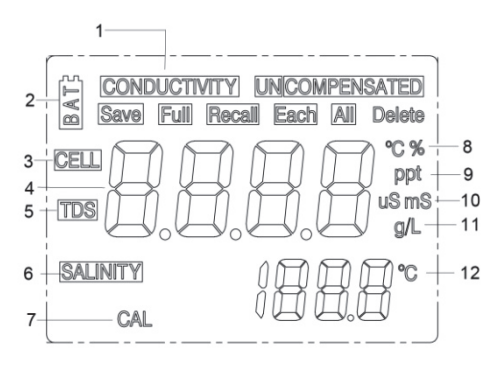

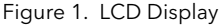

- 7. CAL: Calibration mode indicator.
- 8. °C: Flashes during temperature compensated conductivity measurement. During calibration, indicates temperature reference unit.

%: Displays during calibration; indicates temperature coefficient unit.

- 9. ppt: Parts per thousand; indicates salinity measurement.
- **10. uS, mS:** micro Siemens, milli Siemens; Indicates conductivity measurement.
- 11. g/L: grams/Liter; indicates TDS measurement.
- 12. °C: Temperature display.

#### MEASUREMENT MODES

- 1. Temperature Current solution temperature continually displays.
- 2. Temperature Compensated Conductivity Measurement of conductivity, compensated to 25°C or another specified value between 15 and 25°C. Expressed as uS/cm or mS/cm with a flashing "°C".
- 3. Uncompensated Conductivity Direct measurement of conductivity, not compensated to a specific temperature. Expressed as uS/cm or mS/cm.
- 4. Salinity Measurement of salinity; expressed in parts per thousand (ppt).

5. TDS – Measurement of total dissolved solids (TDS); expressed in grams per liter (g/L).

Carefully observe the units displayed at the far side of the LCD to determine the desired mode.

### **CALIBRATION**

Calibration setup contains five sections: TDS, Cell, Temperature Coefficient, Temperature reference, and Conductivity Calibration. To access these sections:

- 1. Connect the conductivity probe and cable assembly to the unit and turn the unit on. The screen will display CELL and the cell constant of the conductivity probe.
- 2. Allow temperature readings to stabilize, then press CAL to enter the calibration mode; CAL appears on the LCD. Press MODE to sequentially display the following sections:
- Note: Press Enter ( $\Box$ ) to accept any values changes in each section and automatically advance to the next section. If there are no changes, the unit accepts the current value and proceeds to the next section.

#### TDS

TDS is determined by multiplying conductivity (mS) by a TDS factor. The default factor value is 0.65. To change the TDS factor, use the  $\Delta$  and  $\nabla$  keys to adjust the value between 0.30 and 1.00. Press Enter (-1) to save the new value, or press MODE to cancel the change and display the **CELL** screen.

#### **CELL**

The second screen will display CELL and the current cell value. The default cell value is 5.00 and is displayed in the lower right of the screen. The unit allows a variance of  $\pm 0.50$  before displaying an error message. The cell value cannot be adjusted at this screen; calibrating conductivity is the only way to adjust the cell constant. Press Enter  $(\bullet)$  to reset the cell constant to 5.00 and display the Temperature Coefficient screen.

Note: Be certain to press Enter  $(-)$  to reset the cell constant to 5.00. If MODE is pressed, the unit retains the previous cell constant and calibrates from a value that is already offset.

#### Temperature Coefficient

The unit uses the temperature coefficient to calculate temperature compensated conductivity. The default value is 1.91%. To change the temperature coefficient, use the  $\Delta$  and  $\nabla$  keys to adjust the value between 0 and 4.00%. Press Enter  $($  $\blacksquare)$  to save the new value, or press MODE to cancel the change and display the Temperature Reference screen.

#### Temperature Reference

The unit uses the temperature reference value to calculate temperature compensated conductivity. The default value is 25°C. To change the temperature coefficient, use the  $\Delta$  and  $\nabla$  keys to adjust the value between 15 and 25°C. Press Enter ( $\Box$ ) to save the new value, or press MODE to cancel the change and display the Conductivity Calibration screen.

#### Conductivity Calibration

1. Immerse the probe in a standard of known conductivity, preferably a standard in the middle range of the solutions to be measured. Completely submerge the probe without touching the sides of the calibration container. Shake the probe lightly to remove any air bubbles trapped in the conductivity cell.

2. Allow temperature to stabilize. The message 'rAng' (range) may display briefly to indicate unit auto-ranging; this is normal. After temperature stabilization, use the  $\Delta$  and  $\nabla$  keys to adjust the conductivity value to that of the conductivity standard at 25°C. Press Enter  $(-)$  to calibrate. The unit beeps twice to indicate a successful calibration, then automatically switches to normal operation mode.

#### CONDUCTIVITY MEASUREMENTS

- 1. Turn the unit on. Place the probe in the solution to be measured. Completely submerge the probe. Shake the probe lightly to remove any trapped air bubbles in the conductivity cell.
- 2. Press MODE to enter the desired measurement mode. The message 'rAng' (range) may appear briefly on the display indicate auto-ranging; this is normal. Allow temperature to stabilize before taking measurements.

### SAVING, VIEWING AND DELETING DATA

The EC300A can save 50 data records. When in measurement mode, press  $\leftrightarrow$  to save a record. The instrument will confirm the saved data by displaying SAVE and the record number for one second. "Full" is displayed when trying to save data and the memory is full.

To view saved data, press mode until RECALL is displayed and then press . Use the Up or Down arrow keys to review different saved records. Press Mode to escape back to measurement mode.

To delete data records, press Mode while in measurement mode until DELETE is displayed. Press ←. "All" will be displayed and blinking. Press the Up or Down arrow key to switch between delete 'All' or 'Each' options. Select either 'All' or 'Each' by pressing  $\leftrightarrow$  while that option is displayed.

If 'All' is selected, all records will be deleted from memory and 'None' will be displayed. Press Mode twice to return to the measurement mode.

If 'Each' is selected, the Up and Down arrow keys will allow you to scroll through the saved data records. Press  $\leftrightarrow$  to delete the selected record. All records after the deleted record will shift up to keep the records in sequential order. For example, if record 3 is deleted, record 4 will become record 3 and record 5 will become record 4. Press Mode twice to return to the measurement mode.

### PROBE MAINTENANCE

The most important requirement for accurate and reproducible conductivity measurements is a clean cell. A dirty cell changes the conductivity of a solution through contamination. Clean the cell thoroughly before storing it. To clean the conductivity cell:

- 1. Dip the cell in cleaning solution and agitate for two to three minutes. Any foaming acid tile cleaner, such as Dow Chemical Bathroom Cleaner, should clean adequately. For a stronger cleaner, use a solution of 1:1 isopropyl alcohol and 1 N HCl. Remove the cell from the cleaning solution.
- 2. Use the nylon brush (supplied) to dislodge any contaminants from inside the electrode chamber.

Repeat steps one and two until the cell is completely clean. Rinse the cell thoroughly in deionized, or clean tap water.

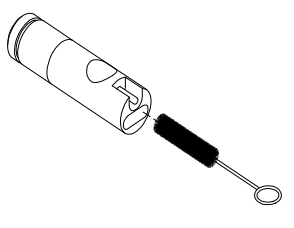

#### **TROUBLESHOOTING**

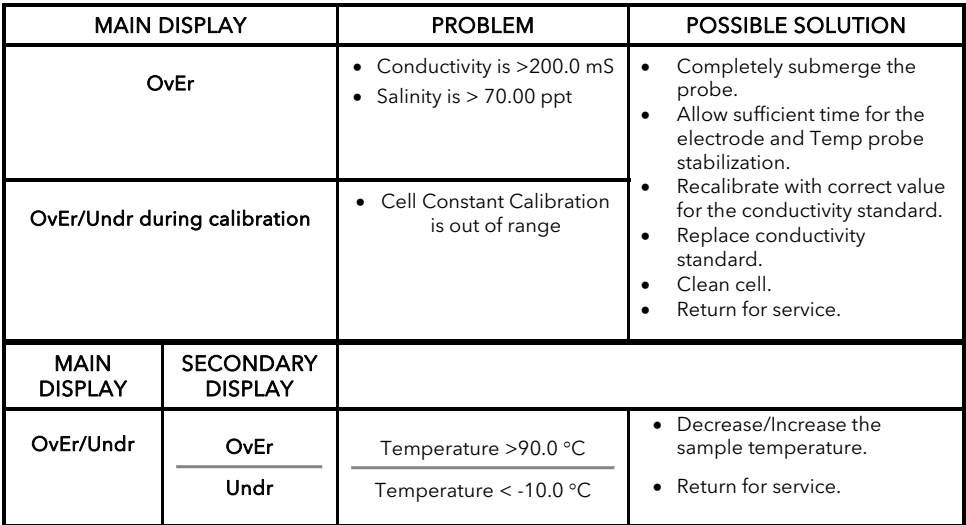

#### **SPECIFICATIONS**

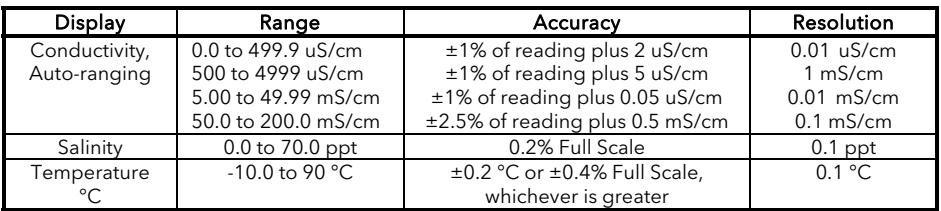

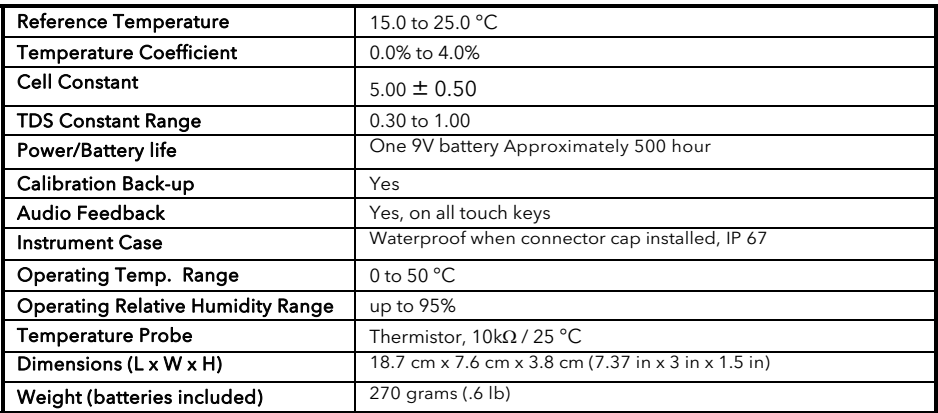

#### RECOMMENDED SPARE PARTS LIST

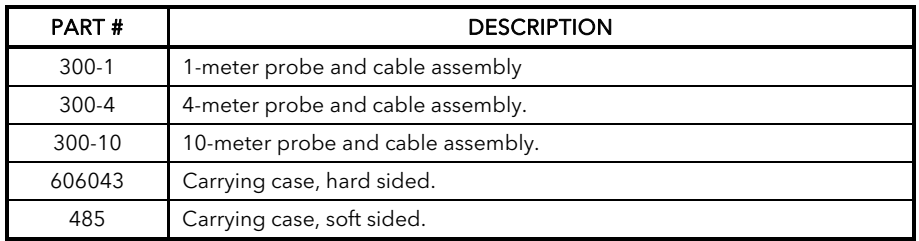

Item #606042REF

Revision A, July 2012

For the latest version of this manual, visit www.ysi.com

### **GARANTIE**

L'appareil EcoSense® EC300A est garanti pour une période d'un an, à compter de la date d'achat par l'utilisateur final, contre tout défaut matériel et de fabrication. Les sondes et les câbles de l' EC300A sont garantis pour une période d'un an, à compter de la date d'achat par l'utilisateur final, contre tout défaut matériel et de fabrication. Pendant la période de garantie, YSI s'engage à réparer ou à remplacer, gratuitement et à sa discrétion, tout produit qu'YSI peut établir comme étant couvert par la garantie.

Pour faire valoir cette garantie, écrivez ou appelez votre représentant YSI ou contactez le Service clientèle d'YSI à Yellow Springs, Ohio, États-Unis. Envoyez le produit et son justificatif d'achat en port payé au Centre de service homologué sélectionné par YSI. La réparation ou le remplacement seront effectués et le produit vous sera retourné en port payé. Les produits réparés ou remplacés sont garantis jusqu'à expiration de la période de garantie originale ou pour au moins 90 jours, à compter de la date de réparation ou de remplacement.

#### Limitation de garantie

Cette garantie ne s'applique pas aux produits YSI endommagés ou présentant des dysfonctionnements pour les raisons suivantes : (i) installation, exploitation ou utilisation du produit d'une façon non conforme aux instructions écrites d'YSI ; (ii) abus ou mésusage du produit ; (iii) manquement à l'entretien du produit conformément aux instructions écrites d'YSI ou aux procédures industrielles normales ; (iv) réparation non conforme du produit ; (v) utilisation par vous de pièces ou de composants défectueux ou non conformes lors de l'entretien ou de la réparation du produit, ou ; (vi) modification du produit d'une façon non expressément autorisée par YSI.

CETTE GARANTIE REMPLACE TOUTES LES AUTRES GARANTIES, EXPRESSES OU INDUITES, Y COMPRIS LES GARANTIES DE COMMERCIABILITÉ OU D'ADAPTATION À UN USAGE PARTICULIER. LA RESPONSABILITÉ D'YSI SELON LES TERMES DE CETTE GARANTIE SE LIMITE À LA RÉPARATION OU AU REMPLACEMENT DU PRODUIT, CONSTITUANT VOTRE SEUL ET UNIQUE RECOURS POUR TOUT PRODUIT DÉFECTUEUX COUVERT PAR CETTE GARANTIE. YSI NE POURRA EN AUCUN CAS ÊTRE TENU RESPONSABLE DE DOMMAGES SPÉCIAUX, INDIRECTS, ACCIDENTELS OU CONSÉCUTIFS RÉSULTANT DE L'UTILISATION DE TOUT PRODUIT DÉFECTUEUX COUVERT PAR CETTE GARANTIE.

### COMMENT NOUS CONTACTER

YSI Inc. 1725 Brannum Lane Yellow Springs OH, 45387, États-Unis Tel : 800-897-4151 ; 937-767-7241 Télécopie : 937-767-1058 E-mail : environmental@ysi.com

Site Web : www.ysi.com

### **TABLE DES MATIÈRES**

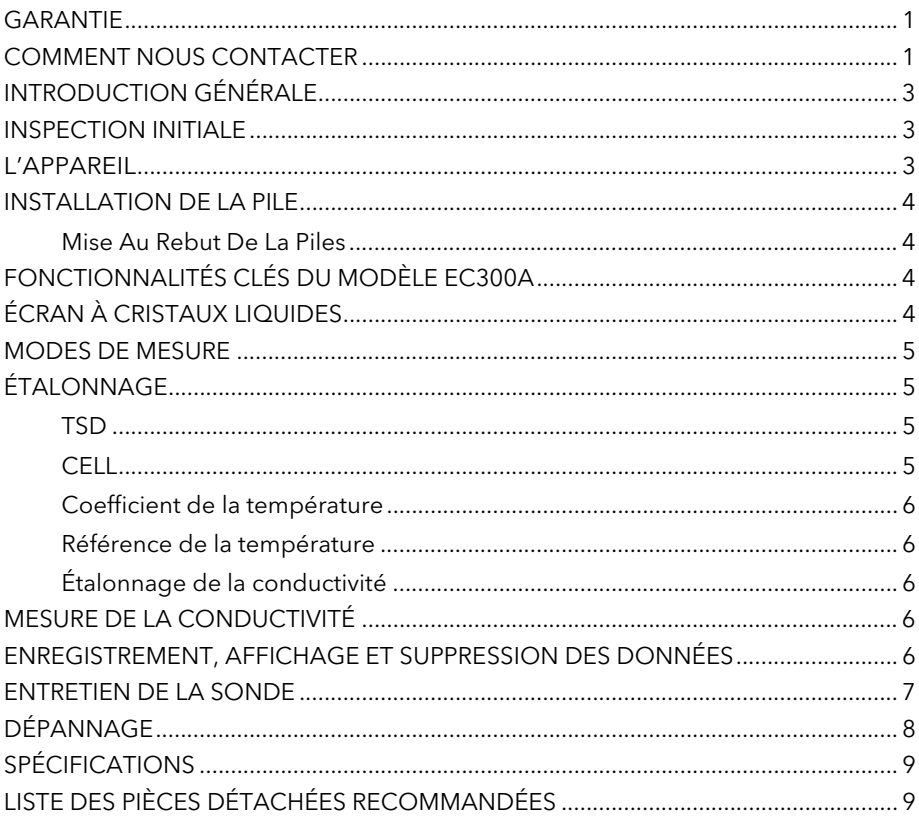

### INTRODUCTION GÉNÉRALE

Le modèle EC300A est un outil de précision qui mesure la conductivité, la salinité et la température. Un microprocesseur incorporé calcule et compense tous les paramètres relatifs à la détermination de la conductivité et de la température.

Cet appareil est étanche (IP67) uniquement lorsque le capuchon recouvre le connecteur. Les touches mécaniques sont très fiables et produisent une réaction tactile et sonore. Cet appareil utilise une pile de 9 V. Aucun réétalonnage n'est nécessaire lorsque l'alimentation électrique est rétablie.

L'avant de l'instrument est muni d'un grand écran à cristaux liquides affichant la conductivité, compensée ou non par la température, la salinité ou le TSD (total des solides dissous) et, simultanément, des invites utilisateur et des indicateurs de mode. L'appareil émet des invites destinées à l'utilisateur lors des procédures d'étalonnage et de mesure.

Le modèle EC300A est disponible avec une cellule unique à quatre électrodes. Parmi les autres fonctionnalités, on notera le calcul automatique de la fourchette de conductivité, la compensation automatique de la température, la longue durée de vie des piles et une élimination du bruit de 50/60 Hz c. a. Cet appareil de mesure est convivial et particulièrement souple dans les applications sur le terrain, industrielles et en laboratoire.

### INSPECTION INITIALE

Déballez soigneusement l'appareil et les accessoires et vérifiez qu'ils n'ont pas été endommagés lors de l'expédition. Comparez les pièces reçues aux matériaux répertoriés dans le bordereau d'emballage. Notifiez immédiatement YSI s'il s'avère que des pièces sont endommagées ou manquantes. Mettez de côté les matériaux d'emballage jusqu'à ce que le fonctionnement correct de l'appareil soit confirmé.

### L'APPAREIL

L'appareil est en effet protégé par un boîtier étanche IP67, mais NE doit PAS être utilisé sous l'eau. Le connecteur n'est pas étanche, sauf si le capuchon le recouvre. En cas d'immersion sans capuchon, suivre immédiatement les étapes suivantes:

- 1. Séchez le connecteur, le cas échéant, et remplacez la sonde de conductivité. Rincez soigneusement l'appareil avec de l'eau distillée. Après le rinçage et le séchage, inspectez et nettoyez les connecteurs en vue d'éliminer tout contaminant pouvant affecter les connexions de la sonde.
- 2. Attendez que l'appareil et la sonde soient parfaitement secs avant de reprendre les opérations.
- 3. Si l'appareil ne fonctionne pas correctement après les étapes 1 et 2, appelez YSI en vue d'une réparation ou d'un remplacement éventuels (voir la Garantie).

### INSTALLATION DE LA PILE

Lorsque l'écran à cristaux liquides affiche pour la première fois « BAT », il reste environ une heure de fonctionnement sur pile selon les spécifications. Remplacez la pile lorsque l'indication « BAT » s'affiche sur l'écran. (Voir Figure 1.)

Pour remplacer la pile, enlevez les deux vis du compartiment ainsi que le couvercle et le joint torique. Remplacez la pile de 9 V. Replacez le couvercle et le joint torique (alignez le joint correctement afin d'assurer une bonne étanchéité) et revissez les deux vis du compartiment pour conserver une bonne résistance aux éclaboussures.

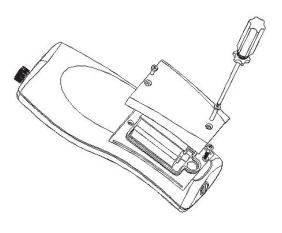

Figure 1. Installation de la pile

#### Mise Au Rebut De La Piles

L'appareil est alimenté par de pile (9V) que l'utilisateur doit retirer et jeter lorsque le pile n'alimentent plus l'appareil. Les exigences concernant la mise au rebut sont différentes en fonction du pays et de la région, et il est attendu de l'utilisateur qu'il comprenne et suive les règlements spécifiques à sa juridiction concernant la mise au rebut des piles.

### FONCTIONNALITÉS CLÉS DU MODÈLE EC300A

- 1.  $\Phi$  Met l'appareil hors ou sous tension. Les valeurs d'étalonnage ne sont pas effacées lorsque l'appareil est mis hors tension. Lorsque l'appareil n'est pas utilisé, mettez-le hors tension pour économiser la pile. L'appareil s'éteint automatiquement s'il n'est pas utilisé après 30 minutes. Enlevez la pile pour un entreposage prolongé.
- 2. MODE : Permet de sélectionner le mode d'affichage. En service normal, appuyez sur MODE pour faire défiler l'affichage : conductivité non compensée, conductivité compensée par la température, salinité, TDS (total des solides dissous), Supprimer, Rappeler. En mode d'étalonnage, cette touche permet de quitter l'étalonnage actuel et d'afficher le parameter d'étalonnage suivant.
- 3. CAL : En fonctionnement normal, passe du mode Normal au mode Étalonnage (Calibration).
- 4. (Entrée) : Lors de la configuration de l'étalonnage, appuyez sur cette touche pour enregistrer le paramètre actuel en mémoire.
- 5. Touches  $\Delta$  et  $\nabla$ : Augmentent ou diminuent la valeur affichée, comme voulu.

### ÉCRAN À CRISTAUX LIQUIDES

- 1. CONDUCTIVITY: S'affiche lors de la mesure de la conductivité.
- 2. BAT: Indicateur de pile déchargée.
- 3. CELL: Indique la valeur constante de la cellule de conductivité.
- 4. Affichage principal des valeurs de conductivité compensée ou non, de salinité et de TSD.
- 5. TDS: S'affiche lors de la mesure du total des solides dissous (TSD).
- 6. SALINITY : S'affiche lors de la mesure de la salinité.

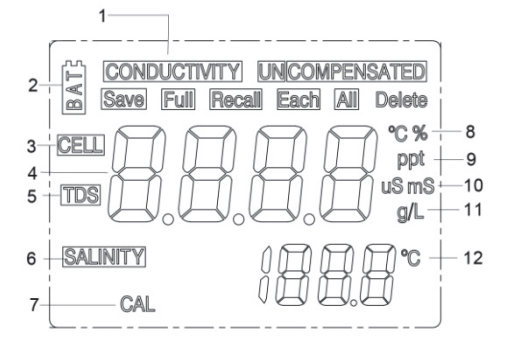

Figure 2. Écran à cristaux liquides

- 7. CAL: Indicateur de mode d'étalonnage (Calibration).
- 8. <sup>o</sup>C : Clignote lors de la mesure de la conductivité compensée par la température. Lors de l'étalonnage, indique l'unité de référence de la température.

% : S'affiche lors de l'étalonnage ; indique l'unité du coefficient de la température.

- 9. ppt : Parties par millier ; indique la mesure de salinité.
- 10. uS, mS : microsiemens, millisiemens ; indique la mesure de conductivité.
- 11. g/L : Grammes/litre ; indique la mesure du TDS.
- 12. °C : Affichage de la température.

#### MODES DE MESURE

- 1. Température La température actuelle de la solution s'affiche constamment.
- 2. Conductivité compensée par la température Mesure de conductivité, compensée de 25 °C ou d'une autre valeur spécifiée entre 15 et 25 °C. Exprimée en uS/cm ou mS/cm avec un « °C » clignotant.
- 3. Conductivité non compensée Mesure directe de la conductivité, non compensée par une température spécifique. Exprimée en uS/cm ou mS/cm.
- 4. Salinité Mesure de la salinité ; exprimée en parties par millier (ppt).
- 5. TSD Mesure du total des solides dissous (TSD) ; exprimée en grammes par litre (g/L).

Observez soigneusement les unités affichées à l'extrémité de l'écran à cristaux liquides pour déterminer le mode voulu.

### ÉTALONNAGE

La configuration de l'étalonnage comporte cinq sections : étalonnage du TSD, de la cellule, du coefficient de la température, de la référence de la température et de la conductivité. Pour accéder à ces sections :

- 1. Connectez la sonde de conductivité et l'assemblage du câble à l'appareil et mettez l'appareil sous tension. L'écran affiche CELL et la constante de la cellule de la sonde de conductivité.
- 2. Laissez la lecture de température se stabiliser, puis appuyez sur CAL pour entrer en mode d'étalonnage ; la mention CAL s'affiche sur l'écran à cristaux liquides. Appuyez sur MODE pour afficher successivement les sections suivantes :
- Remarque : appuyez sur Entrée (-1) pour accepter la modification des valeurs dans chacune des sections et avancer automatiquement à la section suivante. Si aucune modification n'est apportée, l'appareil accepte la valeur actuelle et passe à la section suivante.

#### TSD

Le TSD est déterminé en multipliant la valeur de conductivité (mS) par un facteur de TSD. La valeur du facteur par défaut est de 0,65. Pour modifier la valeur du facteur de TSD, utilisez les touches  $\Delta$  et  $\nabla$  pour définir la valeur entre 0,30 et 1,00. Appuyez sur Entrée ( $\rightarrow$ ) pour enregistrer la nouvelle valeur ou sur MODE pour annuler la modification et afficher l'écran CELL.

#### CELL

Le deuxième écran affiche CELL et la valeur actuelle de la cellule. La valeur par défaut de la cellule, affichée dans la partie inférieure droite de l'écran, est de 5,00. L'appareil accepte une variation de ±0,50 avant d'afficher un message d'erreur. La valeur de la cellule ne peut pas être réglée dans cet écran ; le seul moyen de régler la constante de la cellule est d'effectuer

un étalonnage de la conductivité. Appuyez sur Entrée ( $\blacksquare$ ) pour rétablir la constante de la cellule à la valeur 5,00 et afficher l'écran Coefficient de la température.

Remarque : Veillez à bien appuyer sur la touche Entrée ( $\Box$ ) pour rétablir la constante de la cellule sur la valeur par défaut 5,00. Si vous appuyez sur la touche MODE, l'appareil retient la constante précédente de la cellule et effectue l'étalonnage d'après une valeur qui est déjà erronée.

#### Coefficient de la température

L'appareil utilise le coefficient de la température pour calculer la conductivité compensée par la température. La valeur par défaut est de 1,91 %. Pour modifier la valeur du coefficient de la température, utilisez les touches  $\Delta$  et  $\nabla$  pour définir la valeur entre 0 et 4,00 %. Appuyez sur Entrée (- ) pour enregistrer la nouvelle valeur ou sur MODE pour annuler la modification et afficher l'écran Référence de la température.

#### Référence de la température

L'appareil utilise la valeur de référence de la température pour calculer la conductivité compensée par la température. La valeur par défaut est de 25 °C. Pour modifier la valeur de la référence de la température, utilisez les touches  $\Delta$  et  $\bm{\nabla}$  pour définir la valeur entre 15 et 25 °C. Appuyez sur Entrée (-1) pour enregistrer la nouvelle valeur ou sur MODE pour annuler la modification et afficher l'écran **Étalonnage de la conductivité**.

#### Étalonnage de la conductivité

- 1. Plongez la sonde dans un standard de conductivité connue, se trouvant de préférence au milieu de la fourchette des solutions devant être mesurées. Submergez complètement la sonde sans toucher les parois du conteneur d'étalonnage. Agitez doucement la sonde pour enlever les bulles d'air piégées dans la cellule de conductivité.
- 2. Laissez la température se stabiliser. Le message « rAng » (fourchette) peut s'afficher brièvement pour indiquer que l'appareil calcule automatiquement la fourchette. Cela est normal. Une fois que la température est stabilisée, utilisez les touches  $\Delta$  et  $\nabla$  pour régler la valeur de conductivité sur celle du standard de conductivité à 25 °C. Appuyez sur Entrée (  $\Box$ ) pour étalonner. L'appareil émet deux signaux sonores pour indiquer que l'étalonnage est réussi, puis passe automatiquement en mode de fonctionnement normal.

### MESURE DE LA CONDUCTIVITÉ

- 1. Mettez l'appareil sous tension. Placez la sonde dans la solution devant être mesurée. Submergez complètement la sonde. Agitez doucement la sonde pour enlever les bulles d'air piégées dans la cellule de conductivité.
- 2. Appuyez sur MODE pour entrer dans le mode de mesure voulu. Le message « rAng » (fourchette) peut s'afficher brièvement pour indiquer que l'appareil calcule automatiquement la fourchette. Cela est normal. Laissez la température se stabiliser avant d'effectuer des mesures.

### ENREGISTREMENT, AFFICHAGE ET SUPPRESSION DES DONNÉES

Le EC300A enregistre jusqu'à 50 jeux de données. En mode de mesure, appuyez sur<sup>4</sup> pour enregistrer un jeu. L'appareil confirmera l'enregistrement des données en affichant pendant une seconde SAVE (Enregistrer) et le numéro du jeu. Si la mémoire est pleine, l'appareil affiche « Full » (Pleine) lorsque vous essayez d'enregistrer des données.

Pour afficher des données enregistrées, appuyez sur Mode jusqu'à ce que RECALL (Rappeler) s'affiche, puis appuyez sur  $\leftarrow$  Parcourez alors les jeux enregistrés à l'aide des touches de déplacement vers le haut ou vers le bas. Appuyez sur Mode pour revenir au mode de mesure.

Pour supprimer des jeux de données, appuyez sur Mode en mode de mesure jusqu'à ce que DELETE (Supprimer) s'affiche. Appuyez sur <sup>1</sup> « All » (Tous) s'affiche et clignote. À l'aide des touches de déplacement vers le haut ou vers le bas, passez de All (Tous) à Each (Chaque). Appuyez sur <sup>1</sup> pour valider l'option affichée (All ou Each).

Si vous choisissez All, tous les jeux seront supprimés de la mémoire et None (Aucun) sera affiché. Appuyez deux fois sur Mode pour revenir au mode de mesure. Si vous sélectionnez Each, faites défiler les jeux de données enregistrés avec les touches de déplacement vers le haut ou vers le bas. Appuyez sur <sup>1</sup> pour supprimer le jeu sélectionné. La suppression d'un jeu modifie le classement des jeux suivants, de manière à garder les jeux en suite ordonnée. .<br>Par exemple, si le jeu 3 est supprimé, le jeu 4 deviendra le jeu 3, le jeu 5 deviendra le no 4, etc. Appuyez sur Mode pour revenir au mode de mesure.

#### ENTRETIEN DE LA SONDE

La condition la plus importante pour obtenir des mesures de conductivité précises et reproductibles est d'utiliser une cellule propre. Une cellule sale altère la conductivité d'une solution par contamination. Nettoyez soigneusement la cellule avant de l'entreposer. Pour nettoyer la cellule de conductivité :

1. Plongez la cellule dans une solution de nettoyage et agitez pendant deux à trois minutes. Tout acide de nettoyage moussant pour céramique, tel que le produit de nettoyage pour salle de bain de Dow Chemical, doit convenir à cette opération. Pour obtenir un produit de nettoyage plus puissant, utilisez une solution d'alcool isopropylique et de chlorure d'hydrogène 1N à mélange égal. Retirez la cellule de la solution de nettoyage.

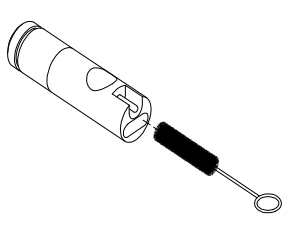

- 2. Utilisez la brosse en nylon (fournie) pour déloger tout contaminant se trouvant à l'intérieur de la chambre de l'électrode.
- 3. Répétez les étapes un et deux jusqu'à ce que la cellule soit complètement nettoyée. Rincez soigneusement la cellule avec de l'eau désionisée ou de l'eau courante propre.

# **DÉPANNAGE**

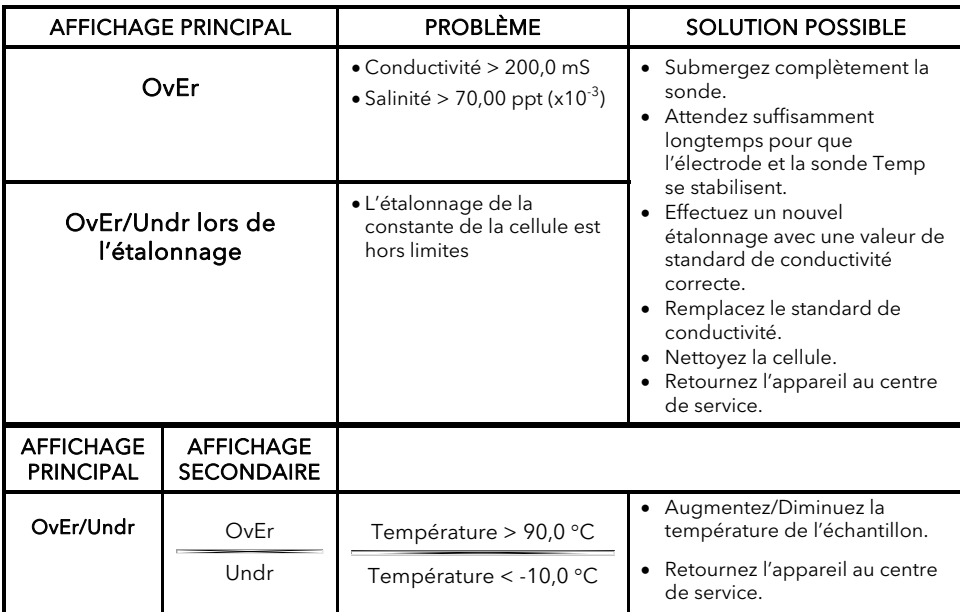

# **SPÉCIFICATIONS**

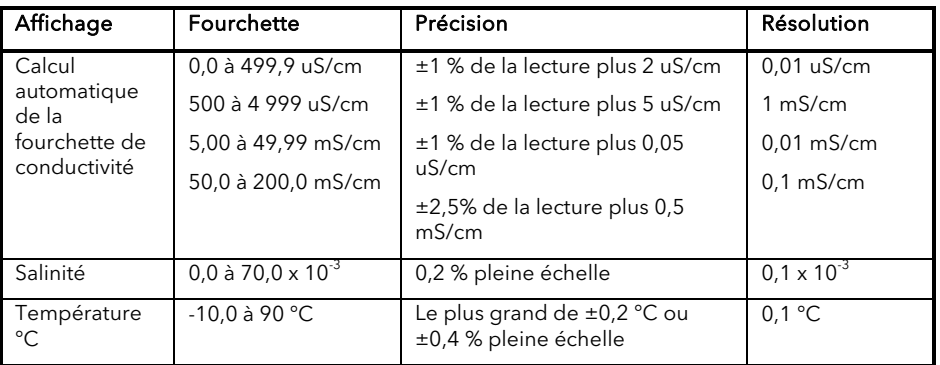

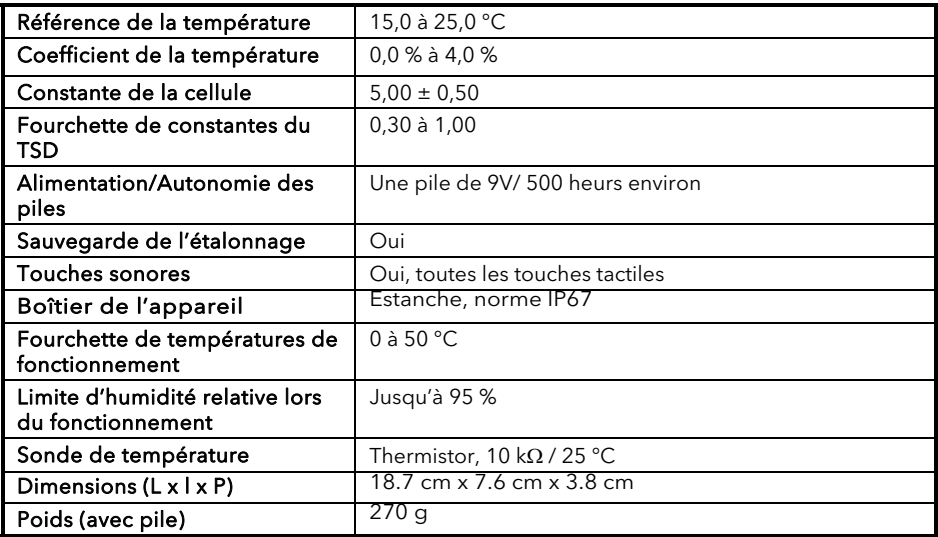

# LISTE DES PIÈCES DÉTACHÉES RECOMMANDÉES

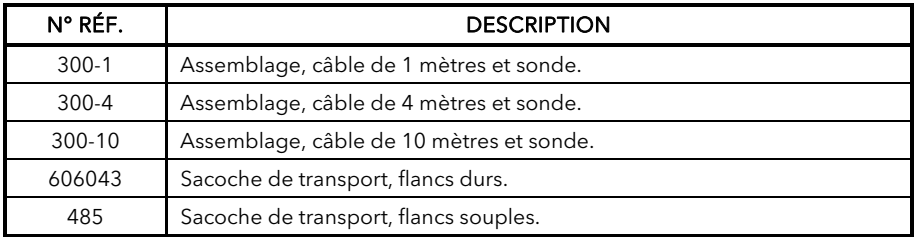

Article n° #606042REF

Révision A • Juillet 2012

Pour obtenir la version la plus récente de ce manuel, visitez www.ysiecosense.com

### GARANTÍA

El medidor EcoSense® EC300A tiene un año de garantía contra defectos de materiales y fabricación, contado a partir de la fecha de compra por el usuario final. Las sondas y cables del medidor EC300A tienen un año de garantía contra defectos de materiales y fabricación, contado a partir de la fecha de compra por el usuario final. Durante el período de garantía, YSI reparará o reemplazará, según su criterio, sin coste alguno, cualquier producto que YSI determine que está cubierto por esta garantía.

Para hacer valer esta garantía, escriba o llame al representante local de YSI, o comuníquese con el Servicio de atención al cliente de YSI en Yellow Springs, Ohio, EE.UU. Envíe el producto y la factura de compra, con el flete prepagado, al centro de servicio técnico autorizado seleccionado por YSI. Se realizará la reparación necesaria o el reemplazo del producto y este será enviado de vuelta, con el flete prepagado. Los productos reparados o reemplazados se garantizan durante el resto del período de la garantía original, o al menos durante 90 días contados a partir de la fecha de reparación o reemplazo.

#### Limitación de la garantía

Esta garantía no tendrá validez en caso de daños o fallos en el producto de YSI debido a lo siguiente: (i) la instalación, funcionamiento o utilización del producto de manera contraria a las instrucciones escritas suministradas por YSI; (ii) abuso o uso inadecuado del producto; (iii) falta de mantenimiento del producto de acuerdo con las instrucciones escritas suministradas por YSI o con los procedimientos estándar de la industria; (iv) cualquier reparación indebida realizada en el producto; (v) utilización por parte del usuario de componentes o repuestos defectuosos o inadecuados para el mantenimiento o reparación del producto; o (vi) cualquier modificación del producto no autorizada de manera expresa por YSI.

ESTA GARANTÍA SE OTORGA EN LUGAR DE CUALQUIER OTRA GARANTÍA, EXPLÍCITA O IMPLÍCITA, LO QUE INCLUYE TODA GARANTÍA DE COMERCIALIZACIÓN O IDONEIDAD PARA UN PROPÓSITO ESPECÍFICO. DE CONFORMIDAD CON ESTA GARANTÍA, LA RESPONSABILIDAD DE YSI SE LIMITA A LA REPARACIÓN O REEMPLAZO DEL PRODUCTO, LO CUAL SERÁ LA SOLUCIÓN ÚNICA Y EXCLUSIVA QUE TENDRÁ EL COMPRADOR POR CUALQUIER PRODUCTO DEFECTUOSO CUBIERTO POR ESTA GARANTÍA. EN NINGÚN CASO YSI SERÁ RESPONSABLE POR NINGÚN DAÑO CUANTIFICABLE, INDIRECTO, INCIDENTAL O CONSIGUIENTE QUE RESULTARA DE ALGÚN PRODUCTO DEFECTUOSO CUBIERTO POR ESTA GARANTÍA.

### INFORMACIÓN DE CONTACTO

YSI Inc. 1725 Brannum Lane Yellow Springs OH, 45387. EE.UU. Tel: 800-897-4151; 937-767-7241 Fax: 937-767-1058 Correo electrónico: environmental@ysi.com

Página en Internet: www.ysi.com

#### **CONTENIDO**

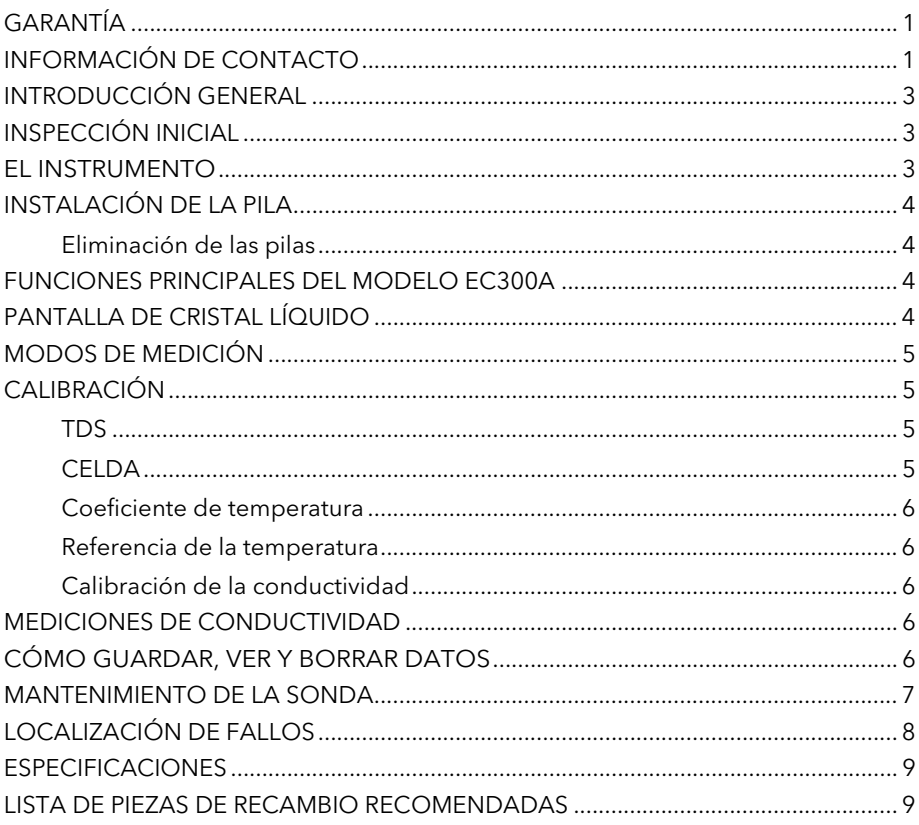

### INTRODUCCIÓN GENERAL

El EC300A es una herramienta de precisión que mide la conductividad, la salinidad y la temperatura. Tiene un microprocesador integrado que calcula y realiza la compensación de todos los parámetros relacionados con las determinaciones de la conductividad y de la temperatura.

Cuando está instalado la tapa conectora, el instrumento es a prueba de agua (IP67). Las teclas de contacto mecánico son muy confiables y al pulsarlas proporcionan una respuesta táctil y audible. Este instrumento utiliza una pila de 9 voltios. No requiere nueva calibración cuando se restablece la corriente.

La parte delantera del medidor tiene una pantalla grande de cristal líquido que muestra simultáneamente la temperatura y la conductividad, salinidad o TDS con compensación de temperatura o sin compensación de temperatura, junto con las indicaciones para el usuario y los indicadores del modo de funcionamiento. La unidad orienta a los usuarios durante los procedimientos de calibración y medición.

El modelo EC300A está disponible con una sola celda de cuatro electrodos. Entre otras características se incluyen la calibración automática de la conductividad, compensación automática de la temperatura, larga duración de la pila y rechazo de ruido de CA de 50/60 Hz. Este medidor es universal y fácil de usar en aplicaciones in situ, industriales y de laboratorio.

### INSPECCIÓN INICIAL

Saque la unidad de su embalaje con cuidado y verifique que no haya sufrido daños durante el envío. Compare las piezas recibidas con los materiales enumerados en la lista de embalaje. Avise inmediatamente a YSI en caso de que haya piezas faltantes o dañadas. Guarde todos los materiales de embalaje hasta que confirme que la unidad funciona satisfactoriamente.

#### EL INSTRUMENTO

Aunque el instrumento se encuentra en un estuche IP67 a prueba de agua, NO lo utilice bajo agua. El conector no es a prueba de agua a menos que la tapa esté instalado. En caso de sumergirlo sin la tapa conectado, siga estos pasos inmediatamente.

- 1. Seque el conector, si es necesario, y cambie la sonda de medida de la conductividad. Enjuague la unidad cuidadosamente con agua destilada. Después del enjuague y secado, revise y limpie los conectores para eliminar cualquier contaminante que pueda afectar las conexiones de la sonda.
- 2. Espere hasta que la unidad y la sonda se sequen por completo antes de reanudar el funcionamiento.
- 3. Si la unidad no funciona correctamente después de realizar los pasos 1 y 2, comuníquese con YSI para su posible reparación o reemplazo (consulte la garantía).

### INSTALACIÓN DE LA PILA

En la pantalla de cristal líquido aparecerá el mensaje de "BAT" (pila) para indicar que queda aproximadamente una hora de carga de la pila para el funcionamiento de la unidad según las especificaciones. Cambie la pila cuando aparezca el mensaje "BAT" (pila) en la pantalla de cristal líquido. (Vea la figura 1).

Para cambiar la pila, saque los dos tornillos de la tapa, luego retire la tapa y el aro tórico. Coloque una nueva pila de 9 voltios. Vuelva a colocar la tapa y el aro tórico (alinee este aro correctamente para garantizar un buen sellado) y ajuste los dos tornillos de la tapa para que funcione la protección contra salpicaduras.

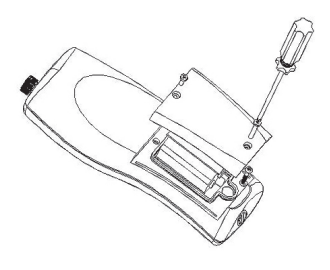

Figura 1. Instalación de la pila

#### Eliminación de las pilas

Este instrumento funciona con pila (9V) que el usuario debe extraer y desechar cuando ya no funcionen. Los requisitos de desechado varían según el país y la región, y se espera que los usuarios entiendan y sigan los requisitos de desechado de pilas para su área específica.

### FUNCIONES PRINCIPALES DEL MODELO EC300A

- 1.  $\mathbf \Theta$ : para encender y apagar la unidad. Los valores de calibración no se suprimen cuando se apaga la unidad. Cuando la unidad no esté en uso, apáguela para ahorrar carga de la pila. El instrumento tiene una función de apagado automático a los 30 minutos cuando no está en uso. Para el almacenamiento a largo plazo debe quitar la pila.
- 2. MODE: Selecciona el modo de la pantalla. Durante el funcionamiento normal, pulse MODE (modo) para cambiar la pantalla entre conductividad sin compensación, conductividad compensada por temperatura, salinidad, cantidad de sólidos disueltos (TDS, por sus siglas en inglés), borrar y recordar.En el modo de calibración, esta tecla sale de la calibración actual y muestra el siguiente parámetro de calibración.
- 3. CAL: durante el funcionamiento normal, cambia el modo de Normal a Calibration (Calibración).
- 4. (Enter) : en el ajuste de la calibración, pulse esta tecla para guardar el parámetro actual en la memoria.
- 5.  $\Delta y \nabla$  teclas: para aumentar o disminuir el valor que aparece en la pantalla según lo desee.

#### PANTALLA DE CRISTAL LÍQUIDO

- 1. CONDUCTIVITY: aparece al medir la conductividad.
- 2. **BAT:** indicador de pila agotada.
- 3. CELL: indica el valor constante de la celda de conductividad.
- 4. Pantalla principal para los valores de conductividad, salinidad y TDS compensados y no compensados. Figura 2. Pantalla de cristal líquido

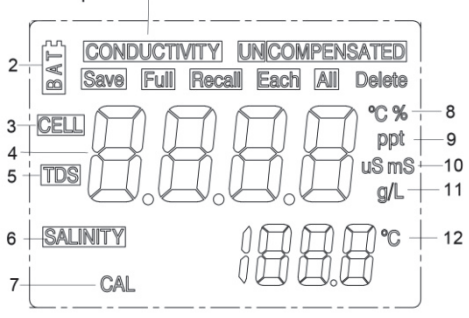

- 5. TDS: aparece al medir la cantidad de sólidos disueltos.
- 6. SALINITY: aparece al medir la salinidad.
- 7. CAL: indicador del modo de calibración.
- 8. C: parpadea durante la medición de la conductividad con compensación de temperatura. Durante la calibración, indica la unidad de referencia de la temperatura.

%: aparece durante la calibración; indica la unidad del coeficiente de temperatura.

- 9. ppt: partes por millar; indica la medición de la salinidad.
- 10. uS, mS: micro Siemens, milli Siemens; indica la medición de la conductividad.
- 11. g/L: gramos/Litro; indica la medición de TDS.
- 12. °C: indicador de la temperatura.

### MODOS DE MEDICIÓN

- 1. Temperatura: la pantalla muestra constantemente la temperatura actual de la solución.
- 2. Conductividad con compensación de temperatura: medición de la conductividad, compensada a 25°C o a otro valor especificado entre 15 y 25°C. Expresada en uS/cm o en mS/cm con un "°C" parpadeante.
- 3. Conductividad no compensada: medición directa de la conductividad, sin compensar a una temperatura específica. Expresada en uS/cm o en mS/cm.
- 4. Salinidad: medición de la salinidad; expresada en partes por millar (ppt).
- 5. TDS: medición de la cantidad de sólidos disueltos (TDS); expresada en gramos por litro  $(q/L)$

Observe detenidamente las unidades mostradas en el extremo de la pantalla de cristal líquido para determinar el modo deseado.

# **CALIBRACIÓN**

La configuración de calibración contiene cinco secciones: TDS, celda, coeficiente de temperatura, referencia de la temperatura y calibración de la conductividad. Para acceder a estas secciones:

- 1. Conecte el conjunto de sonda de medida de la conductividad y cables a la unidad y enciéndala. La pantalla mostrará CELL y la constante de la celda de la sonda de medida de la conductividad.
- 2. Deje que las lecturas de temperatura se estabilicen, luego pulse CAL para entrar en el modo de calibración; CAL aparece en la pantalla de cristal líquido. Pulse MODE para ver las siguientes secciones de manera secuencial:
- Nota: Pulse Enter **en l**oara aceptar cualquier cambio de valor en cada sección y pasar automáticamente a la próxima sección. Si no hay cambios, la unidad acepta el valor actual y procede a la próxima sección.

#### TDS

La TDS se determina al multiplicar la conductividad (mS) por un factor de TDS. El valor predeterminado del factor es 0,65. Para cambiar el factor de TDS, use las teclas  $\Delta y \nabla$  para ajustar el valor entre 0,30 y 1,00. Pulse Enter **de la para guardar el nuevo valor o pulse MODE** para cancelar el cambio y mostrar la pantalla CELL.

#### **CELDA**

La segunda pantalla mostrará CELL y el valor actual de la celda. El valor predeterminado de la celda es 5,00 y se muestra en la parte inferior derecha de la pantalla. La unidad permite una variación de ±0,50 antes de mostrar un mensaje de error. El valor de la celda no se

puede ajustar en esta pantalla; la única manera de ajustar la constante de la celda es calibrando la conductividad. Pulse Enter **para reajustar la constante de la celda a 5,00 y** para que aparezca la pantalla Coeficiente de temperatura.

Nota: Asegúrese de pulsar Enter **en la para restablecer la constante de la celda en 5,00.** Si se pulsa MODE, la unidad conserva la constante anterior de la celda y calibra a partir de un valor que ya está desfasado.

#### Coeficiente de temperatura

La unidad utiliza el coeficiente de temperatura para calcular la conductividad con compensación de temperatura. El valor predeterminado es de 1,91%. Para cambiar el coeficiente de temperatura, use las teclas  $\Delta y \nabla p$ ara ajustar el valor entre 0 y 4,00%. Pulse Enter **a para guardar el nuevo valor o pulse MODE** para cancelar el cambio y mostrar la pantalla Referencia de la temperatura.

#### Referencia de la temperatura

La unidad utiliza el valor de referencia de la temperatura para calcular la conductividad con compensación de temperatura. El valor predeterminado es 25°C. Para cambiar la referencia de la temperatura, utilice las teclas  $\Delta \vee \nabla$  para ajustar el valor entre 15 y 25°C. Pulse Enter para guardar el nuevo valor o pulse MODE para cancelar el cambio y mostrar la pantalla Calibración de la conductividad.

#### Calibración de la conductividad

- 1. Sumerja la sonda en una solución estándar de conductividad conocida, preferentemente una en la escala intermedia de las soluciones que se van a medir. Sumerja por completo la sonda sin tocar los lados del recipiente de calibración. Sacuda ligeramente la sonda para eliminar cualquier burbuja de aire que esté atrapada en la celda de conductividad.
- 2. Deje que la temperatura se estabilice. Es posible que aparezca brevemente el mensaje 'rAng' (escala) para indicar la calibración automática de la unidad; esto es normal. Después de la estabilización de la temperatura, utilice las teclas  $\Delta y \nabla p$ ara ajustar el valor de conductividad a aquél del estándar de conductividad a 25°C. Pulse Enter  $\blacksquare$  para calibrar. La unidad emite dos tonos para indicar una calibración exitosa, luego cambia automáticamente al modo de operación normal.

### MEDICIONES DE CONDUCTIVIDAD

- 1. Encienda la unidad. Coloque la sonda en la solución que se va a medir. Sumerja por completo la sonda. Sacuda ligeramente la sonda para eliminar cualquier burbuja de aire que esté atrapada en la celda de conductividad.
- 2. Pulse **MODE** para entrar en el modo de medición deseado. Es posible que aparezca brevemente en la pantalla el mensaje 'rAng' (escala) para indicar la calibración automática de la unidad; esto es normal. Deje que la temperatura se estabilice antes de tomar las mediciones.

### CÓMO GUARDAR, VER Y BORRAR DATOS

El EC300A puede almacenar 50 registros de datos. Cuando esté en modo de medición, pulse <sup>1</sup> para guardar un registro. El instrumento confirmará los datos guardados indicando SAVE (guardar) y el número de registro durante un segundo. Se muestra "Full" (llena) cuando se intenta guardar datos y la memoria está llena.

Para ver los datos guardados, pulse "mode" (modo) hasta que se muestre RECALL (recordar) y luego pulse  $\leftrightarrow$  Use las teclas de flecha hacia arriba y abajo para revisar diferentes registros guardados. Pulse "Mode" (modo) para volver al modo de medición. Para borrar los registros de datos, pulse "Mode" (modo) mientras está en el modo de medición hasta que se muestre DELETE (borrar). Pulse « Se mostrará "All" (todo) parpadeando. Pulse la flecha hacia arriba y hacia abajo para cambiar entre las opciones .<br>para borrar "All" (todo) o "Each" (cada uno). Seleccione "All" o "Each" presionando ↔ mientras se muestra esa opción.

Si está seleccionado "All" (todo), se borrarán todos los registros de la memoria y se mostrará "None" (ninguno). Pulse "Mode" (modo) dos veces para volver al modo de medición. Si se selecciona "Each" (cada uno), las flechas hacia arriba y hacia abajo le permitirán desplazarse a través de los registros de datos quardados. Pulse <sup>4</sup> para borrar el registro seleccionado. Todos los registros después del registro borrado pasarán hacia arriba para mantener los registros en orden secuencial. Por ejemplo, si se borra el registro 3, el registro 4 se volverá el 3 y el 5 se volverá el registro 4. Pulse "Mode" (modo) dos veces para volver al modo de medición.

### MANTENIMIENTO DE LA SONDA

El requisito más importante para realizar mediciones de conductividad precisas y reproducibles es que la celda esté limpia. Una celda sucia cambia la conductividad de una solución a través de la contaminación. Limpie a fondo la celda antes de almacenarla. Para limpiar la celda de conductividad:

1. Sumerja la celda en una solución de limpieza y agite durante dos a tres minutos. Cualquier limpiador de azulejos ácido y espumoso, como Dow Chemical Bathroom Cleaner, sirve para limpiar la celda adecuadamente. Para obtener un limpiador más fuerte, utilice una solución 1:1 de alcohol isopropílico y 1 N HCI. Saque la celda de la solución de limpieza.

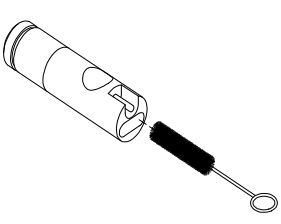

- 2. Utilice el cepillo de nylon (incluido) para eliminar cualquier contaminante del interior de la cámara de electrodos.
- 3. Repita los pasos uno y dos hasta que la celda esté completamente limpia. Enjuague a fondo la celda con agua desmineralizada o limpia de grifo.

# LOCALIZACIÓN DE FALLOS

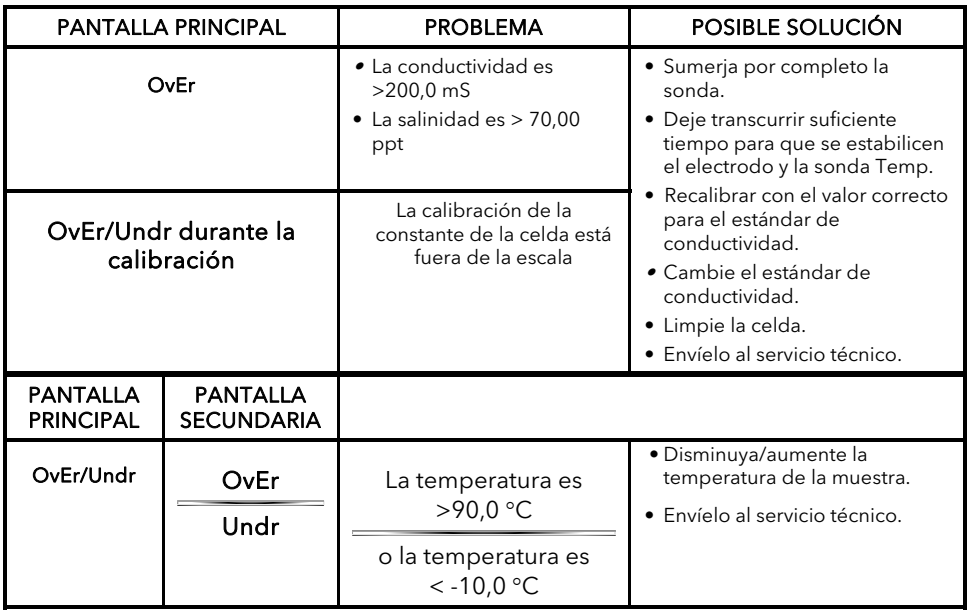

### **ESPECIFICACIONES**

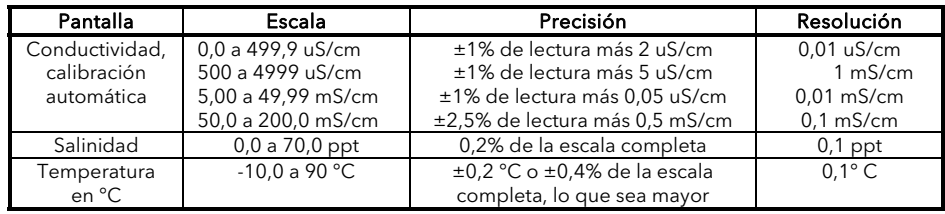

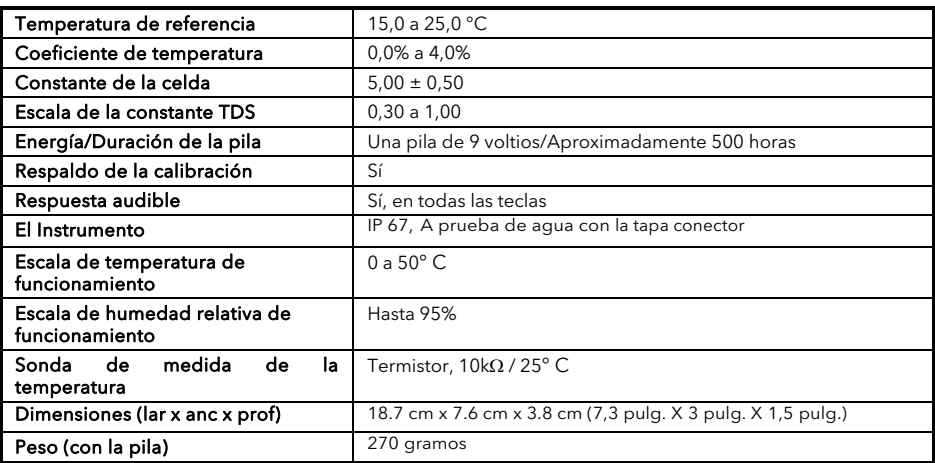

### LISTA DE PIEZAS DE RECAMBIO RECOMENDADAS

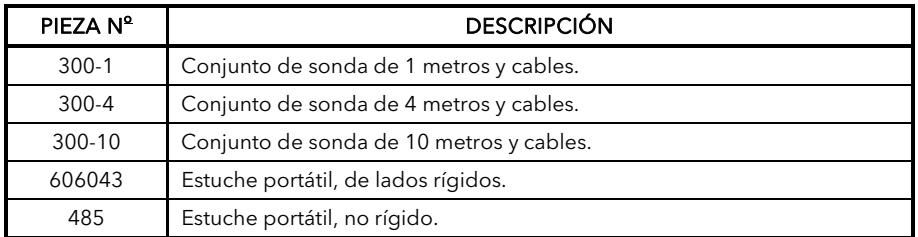

Artículo #606042REF

Revisión A • Julio de 2012

Para la versión más reciente de este manual, visite www.ysi.com

### **GARANTIA**

O instrumento EC300A da YSI tem uma garantia durante um período de um ano válido a partir da data de compra pelo utilizador final contra defeitos de material e mão-de-obra. As sondas e cabos do instrumento EC300A da YSI têm uma garantia durante um período de um ano a partir da data de compra pelo utilizador final contra defeitos de material e mão-de-obra. Durante o período da garantia, a YSI reparará ou substituirá, sob sua discrição, gratuitamente, quaisquer produtos que determine como estando abrangidos pelos termos desta garantia.

Para exercer os termos desta garantia, escreva ou contacte o representante local da YSI ou o Serviço de Apoio ao Cliente da YSI. Envie o produto e a prova de compra, com transporte prépago, para o Centro de Assistência Autorizado seleccionado pela YSI. A reparação ou substituição será efectuada e o produto devolvido, sendo o transporte pré-pago. Os produtos reparados ou substituídos têm uma garantia que cobre o período restante do período original da garantia ou de pelo menos 90 dias a partir da data da reparação ou substituição.

#### Limitação da garantia

Esta Garantia não se aplica a quaisquer danos ou falhas/avarias dos produtos da YSI provocados por: (i) falha em instalar, operar ou utilizar o produto de acordo com as instruções escritas da YSI; (ii) abuso ou uso indevido do produto; (iii) falha em manter o produto de acordo com as instruções escritas da YSI ou procedimento padrão da indústria; (iv) quaisquer reparações indevidas ao produto; (v) uso por parte do utilizador de quaisquer componentes ou peças defeituosos ou indevidos nas tarefas de assistência ou reparação do produto; ou (vi) modificação do produto de qualquer maneira não expressamente autorizada pela YSI.

ESTA GARANTIA VEM SUBSTITUIR TODAS AS DEMAIS GARANTIAS, EXPRESSAS OU IMPLÍCITAS, INCLUINDO QUAISQUER GARANTIAS DE COMERCIALIZAÇÃO OU ADEQUAÇÃO/APTIDÃO PARA UM DETERMINADO OBJECTIVO. A RESPONSABILIDADE DA YSI AO ABRIGO DOS TERMOS DESTA GARANTIA ENCONTRA-SE LIMITADA À REPARAÇÃO OU SUBSTITUIÇÃO DO PRODUTO, E ESTA SERÁ A SUA ÚNICA E EXCLUSIVA SOLUÇÃO PARA QUAISQUER PRODUTOS DEFEITUOSOS ABRANGIDOS PELOS TERMOS DESTA GARANTIA. EM CASO ALGUM, SERÁ A YSI RESPONSÁVEL POR QUAISQUER DANOS ESPECIAIS, INDIRECTOS, ACIDENTAIS OU CONSEQUENTES RESULTANTES DA COBERTURA DE QUAISQUER PRODUTOS DEFEITUOSOS ABRANGIDOS POR ESTA GARANTIA.

### INFORMAÇÃO DE CONTACTO

YSI 1725 Brannum Lane Yellow Springs, OH 45387, EUA 800-897-4151 • +1 937-767-7241 • Fax: 937-767-1058 Email correio: environmental@ysi.com Internet: www.ysi.com

### **INDICE**

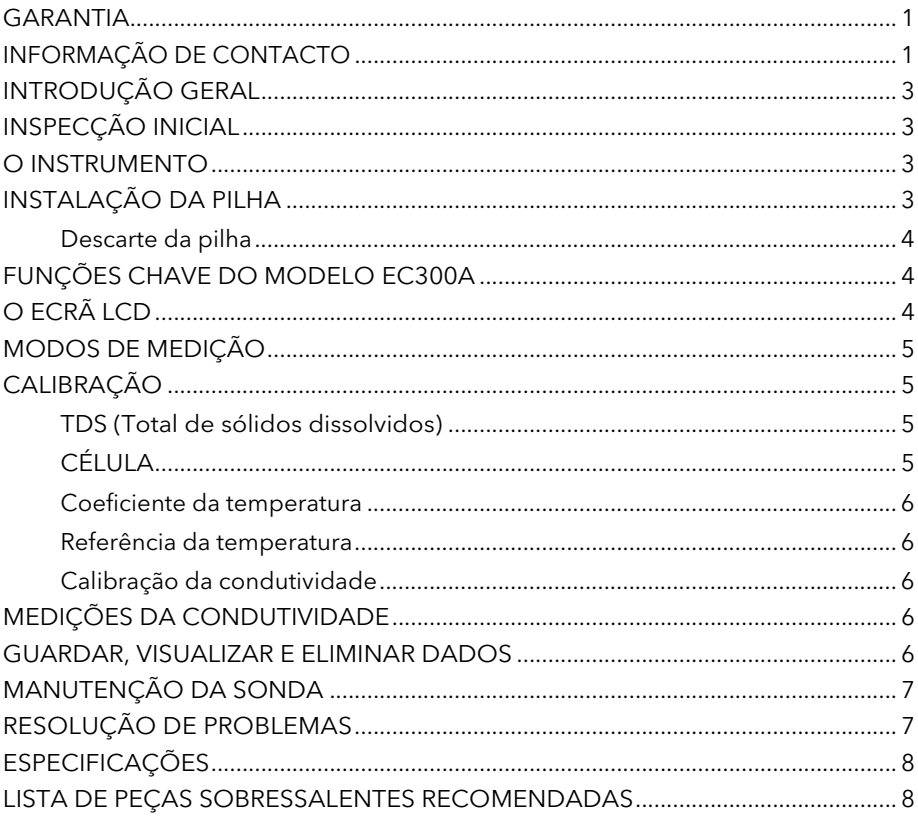

# INTRODUÇÃO GERAL

O modelo EC300A é um instrumento preciso que mede condutividade, salinidade e temperatura. Um microprocessador integrado calcula e compensa todos os parâmetros relacionados com as determinações da condutividade e temperatura.

A unidade tem um invólucro IP67 resistente a salpicos. As teclas mecânicas de pressão são altamente fiáveis com um feedback táctil e áudio. Este instrumento usa uma pilha de 9V. Não é necessário efectuar uma nova calibração ao restaurar a energia.

O instrumento tem um ecrã LCD de grande dimensão na parte frontal que apresenta a temperatura e a condutividade compensada pela temperatura ou a condutividade não compensada pela temperatura, a salinidade ou TDS simultaneamente a par dos comandos do utilizador e indicadores do modo. A unidade apresenta os comandos para o utilizador através dos procedimentos de calibração e medição.

O modelo EC300A encontra-se disponível com uma célula única com quatro eléctrodos. Outras funções disponíveis incluem a amplitude automática da condutividade, compensação automática da temperatura, longa duração da pilha e rejeição do ruído de 50/60 Hz CA. Este contador é universal e fácil de utilizar, para aplicações no terreno, industriais e laboratoriais.

### INSPECÇÃO INICIAL

Desempacote cuidadosamente a unidade e os acessórios e inspeccione-os com vista a detectar danos de envio. Compare as peças recebidas com os materiais listados na lista de empacotamento. Notifique a YSI imediatamente de quaisquer danos ou peças em falta. Guarde todos os materiais da embalagem até a operação satisfatória ser confirmada.

### O INSTRUMENTO

NÃO use o instrumento debaixo de água embora ele se encontre alojado num invólucro IP67 impermeável. O conector não é impermeável excepto quando a tampa esteja instalado. Se o instrumento for submerso sem a tampa ou cabo ligado, cumpra os seguintes passos prontamente:

- 1. Seque o conector se necessário, e substitua a sonda da condutividade. Enxagúe a unidade cuidadosamente com água destilada. Após o enxaguamento e secagem, inspeccione e limpe os conectores para remover todas as substâncias contaminantes que possam afectar as ligações da sonda.
- 2. Aguarde até a unidade e sonda estarem completamente secas antes de retomar a operação.
- 3. Contacte a YSI para fins de possível reparação ou substituição (consultar a Garantia) se a unidade não funcionar correctamente após os passos 1 e 2.

### INSTALAÇÃO DA PILHA

A indicação inicial "BAT" quando apresentada no ecrã LCD indica cerca de uma hora de duração da pilha para funcionamento da unidade de acordo com as especificações. Substitua a pilha quando a indicação "BAT" surgir no ecrã LCD. (ver Figura 1.)

Para substituir a pilha, remova os dois parafusos da tampa do compartimento da pilha e tampa do compartimento e anel O. Substitua a pilha de 9V. Instale a tampa do compartimento da pilha e o anel O (alinhe o anel O devidamente para assegurar uma boa vedação) e aperte os dois parafusos da tampa do compartimento da pilha para assegurar a função de resistência a salpicos.

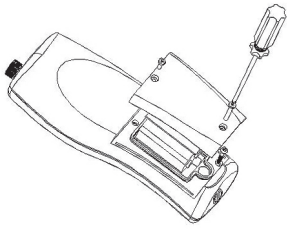

Figura 1. Instalação da pilha

#### Descarte da pilha

Este instrumento é alimentado por uma pilha de 9V, que o utilizador deve remover e eliminar quando já não tiver carga para alimentar o instrumento. Os requisitos de descarte variam por país e região e espera-se que os utilizadores compreendam e cumpram os requisitos de descarte das pilhas para o seu local específico.

### FUNÇÕES CHAVE DO MODELO EC300A

- 1.  $\mathbf{0}$ : Liga (ON) ou desliga (OFF) a unidade. Os valores de calibração não são eliminados quando a unidade é desligada. Quando a unidade não está em uso, desligue-a para poupar a pilha. O instrumento tem uma função de desactivação automática de 30 minutos quando não está em uso. Remova a pilha no caso de armazenamento prolongado.
- 2. MODE (Modo): Selecciona o modo de visualização. No funcionamento Normal, prima MODE para comutar a visualização entre Uncompensated Conductivity (Condutividade não compensada), Temperature Compensated Conductivity (Condutividade compensada pela temperatura), Salinity (Salinidade), Total Dissolved Solids (Total de sólidos disssolvidos) (TDS), Delete (Eliminar) e Recall (Consultar). No modo Calibration (Calibração), esta tecla sai da actual calibração e apresenta o próximo parâmetro de calibração.
- 3. CAL (Calibração): No funcionamento normal, passa do modo Normal para o modo Calibration.
- 4. (Enter) : Na Configuração da calibração, prima esta tecla para guardar o actual parâmetro na memória do instrumento.
- 5. Teclas Δ e VAumenta ou diminui o valor do ecrã conforme desejado.

### O ECRÃ LCD

- 1. CONDUCTIVITY (Condutividade): Apresentado ao medir a condutividade.
- 2. **BAT (Pilha):** Indicador de carga fraca da pilha.
- 3. CELL (Célula): Indica o valor constante da célula da condutividade.
- 4. Ecrã principal para os valores de condutividade compensada e não compensada, salinidade e TDS.

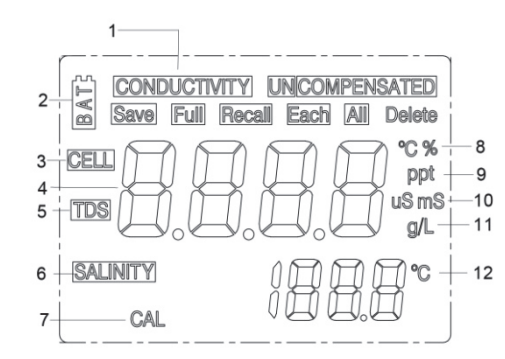

- 5. TDS: Apresentado ao medir o total de sólidos dissolvidos.
- 6. SALINITY (Salinidade): Apresentado ao medir a salinidade.
- 7. CAL (Calibração): Indicador do modo Calibration (Calibração).
- 8. °C: Pisca no ecrã durante a medição da condutividade compensada pela temperatura. Durante a calibração, indica a unidade de referência da temperatura. %: Durante a calibração, indica a unidade do coeficiente da temperatura.
- 9. **ppt:** Peças por mil; indica a medição da salinidade.
- 10. uS, mS: micro Siemens, mili Siemens; Indica a medição da condutividade.
- 11. g/L: gramas/Litro; indica a medição dos TDS.
- 12. °C: Ecrã da temperatura.

## MODOS DE MEDIÇÃO

- 1. Temperature (Temperatura) A temperatura da solução actual é apresentada continuamente.
- 2. Temperature Compensated Conductivity (Condutividade compensada pela temperatura) – Medição da condutividade, compensada para 25°C ou outro valor especificado entre 15 e 25°C. Expressa como uS/cm ou mS/cm com a indicação "°C" a piscar.
- 3. Uncompensated Conductivity (Condutividade não compensada) Medição directa da condutividade, não compensada para uma temperatura específica. Expressa em uS/cm ou mS/cm.
- 4. Salinity (Salinidade) Medição da salinidade; expressa em partes por mil (ppt).
- 5. TDS (Total de sólidos dissolvidos) Medição do total de sólidos dissolvidos (TDS); expressa como gramas por litro (g/L). Respeite cuidadosamente as unidades apresentadas no lado oposto do ecrã LCD para determinar o modo desejado.

### **CALIBRAÇÃO**

A configuração da calibração contém cinco secções: TDS (Total de sólidos dissolvidos), Cell (Célula), Temperature Coefficient (Coeficiente da temperatura), Temperature reference (Referência da temperatura) e Conductivity Calibration (Calibração da condutividade). Para aceder a estas secções:

- 1. Ligue o conjunto da sonda da condutividade e do cabo à unidade e ligue esta última. A indicação CELL (Célula) surgirá no ecrá e a constante da célula da sonda da condutividade.
- 2. Permita a estabilização das leituras da temperatura, e prima depois CAL (Calibração) para aceder ao modo Calibration (Calibração); a indicação CAL surge no ecrã LCD. Prima MODE (Modo) para apresentar sequencialmente as seguintes secções:
- Nota: Prima Enter ( $\leftarrow$ ) para aceitar quaisquer alterações dos valores em cada secção e avançar automaticamente para a próxima secção. Se não houverem quaisquer alterações, a unidade aceita o actual valor e avança para a secção seguinte.

#### TDS (Total de sólidos dissolvidos)

O valor TDS é determinado multiplicando a condutividade (mS) por um factor TDS. O valor predefinido do factor é de 0,65. Para alterar o factor TDS, use as teclas Δ e ∇ para ajustar o valor entre 0,30 e 1,00. Prima Enter  $($  $\rightarrow$ ) para guardar o novo valor, ou prima **MODE (Modo)** para cancelar a alteração e apresentar o ecrã CELL (Célula).

### CÉLULA

O segundo ecrã apresentará a indicação CELL (Célula) e o actual valor da célula. O valor predefinido da célula é de 5,00 e é apresentado no canto inferior do ecrã. A unidade permite uma variação de ±0,50 antes de apresentar uma mensagem de erro. Não é possível ajustar o valor da célula neste ecrã; a calibração da condutividade é a única maneira de ajustar a constante da célula. Prima Enter (+) para reconfigurar a constante da célula para 5,00 e apresentar o ecrã Temperature Coefficient (Coeficiente da temperatura).

Nota: Prima Enter  $(\rightarrow)$  para reconfigurar a constante da célula para 5,00. Se premir MODE (Modo), a unidade mantém a constante da célula anterior e efectua a calibração a partir de um valor já desviado.

#### Coeficiente da temperatura

A unidade usa o coeficiente da temperatura para calcular a condutividade compensada pela temperatura. O valor predefinido é de 1,91%. Para alterar o coeficiente da temperatura, use as teclas Δ e  $\nabla$  para ajustar o valor entre 0 e 4,00%. Prima Enter (+) para guardar o novo valor, ou prima MODE (Modo) para cancelar a alteração e apresentar o ecrã Temperature Reference (Referência da temperatura).

#### Referência da temperatura

A unidade usa o valor de referência da temperatura para calcular a condutividade compensada pela temperatura. O valor predefinido é de 25°C. Para alterar o coeficiente da temperatura, use as teclas  $\Delta$  e  $\nabla$  para ajustar o valor entre 15 e 25°C. Prima Enter ( $\leftrightarrow$ ) para quardar o novo valor, ou prima MODE (Modo) para cancelar a alteração e apresentar o ecrã Conductivity Calibration (Calibração da condutividade).

#### Calibração da condutividade

- 1. Submirja a sonda num padrão com condutividade conhecida, de preferência num padrão na amplitude média das soluções a medir. Submirja completamente a sonda sem tocar nos lados do recipiente da calibração. Abane a sonda ligeiramente para remover quaisquer bolhas de ar presas na célula de condutividade.
- 2. Permita que a temperatura estabilize. A mensagem 'rAng' (amplitude) pode ser brevemente apresentada para indicar a amplitude automática da unidade; isto é normal. Após a estabilização da temperatura, use as teclas Δ e para ajustar o valor da condutividade ao do padrão da condutividade a 25°C. Prima Enter  $(\leftarrow)$  para calibrar. A unidade emite dois breves sinais sonoros para indicar uma calibração bem sucedida, e muda automaticamente para o modo de funcionamento normal.

# MEDIÇÕES DA CONDUTIVIDADE

- 1. Ligue a unidade. Coloque a sonda na solução a medir. Mergulhe completamente a sonda. Abane a sonda ligeiramente para remover quaisquer bolhas de ar presas na célula de condutividade.
- 2. Prima MODE (Modo) para aceder ao modo de medição desejado. A mensagem 'rAng' (amplitude) pode ser brevemente apresentada no ecrã para indicar a amplitude automática da unidade; isto é normal. Permita a estabilização da temperatura antes de efectuar as medições.

### GUARDAR, VISUALIZAR E ELIMINAR DADOS

O instrumento EC300A consegue guardar até 50 registos de dados. Prima « para guardar um registo estando no modo de medição. O instrumento confirmará os dados guardados apresentando a indicação SAVE (Guardar) e o número do registo durante um segundo. A indicação "Full" (Completa) é apresentada no ecrã quando tentar guardar dados e a memória do instrumento estiver cheia.

Prima Mode (Modo) até a indicação RECALL (Consultar) ser apresentada no ecrã e prima então ← para consultar os dados guardados. Use as teclas com setas para Cima ou para Baixo para consultar os diferentes registos guardados. Prima Mode para regressar ao modo de medição.

Prima Mode enquanto no modo de medição até a indicação DELETE (Eliminar) surgir no ecrã para apagar registos de dados. Prima <sup>1</sup>. A indicação "All" (Tudo) será apresentada no ecrã a piscar. Prima as teclas com setas para Cima ou Baixo para alternar entre as opções 'All' ou 'Each' .<br>(Cada). Seleccione a opção 'All' ou 'Each' premindo ← enquanto essa opção é apresentada.

Se seleccionar a opção 'All', todos os registos serão eliminados da memória e a opção 'None' (Nenhum) será apresentada. Prima Mode duas vezes para regressar ao modo de medição.

Se seleccionar a opção 'Each', as teclas com setas para Cima e Baixo permitem-lhe consultar em deslocamento os registos de dados guardados. Prima <sup>1</sup> para apagar o registo seleccionado. Todos os registos após o registo eliminado irão avançar uma posição nos registos na ordem sequencial. Por exemplo, se apagar o registo 3, o registo 4 torna-se então o registo 3 e o registo 5 torna-se o registo 4. Prima Mode duas vezes para regressar ao modo de medição.

# MANUTENÇÃO DA SONDA

Uma célula limpa é o requisito mais importante para a execução de medições da condutividade precisas e reproduzíveis. Uma célula suja altera a condutividade de uma solução através da contaminação. Limpe a célula cuidadosamente antes de a armazenar. Para limpar a célula de condutividade:

- 1. Mergulhe a célula numa solução de limpeza e agite durante 2 a 3 minutos. Qualquer agente de limpeza de tijoleira ácida com espuma, como o detergente de casa-de-banho químico Dow, deve limpar adequadamente. No caso de um agente de limpeza, use uma solução de 1:1 de álcool isopropilo e 1 N HCI. Remova a célula da solução de limpeza.
- 2. Use a escova de nylon (fornecida) para deslocar quaisquer substâncias contaminantes a partir do interior da câmara do eléctrodo.

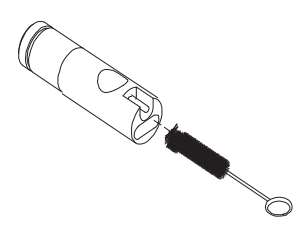

3. Repita os passos 1 e 2 até a célula estar completamente limpa. Enxagúe a célula cuidadosamente em água desionizada ou da torneira limpa.

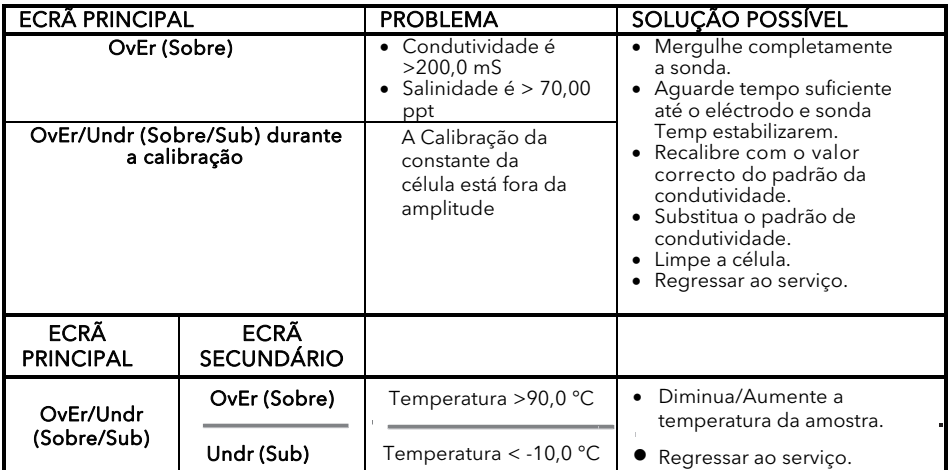

### RESOLUÇÃO DE PROBLEMAS

### **ESPECIFICAÇÕES**

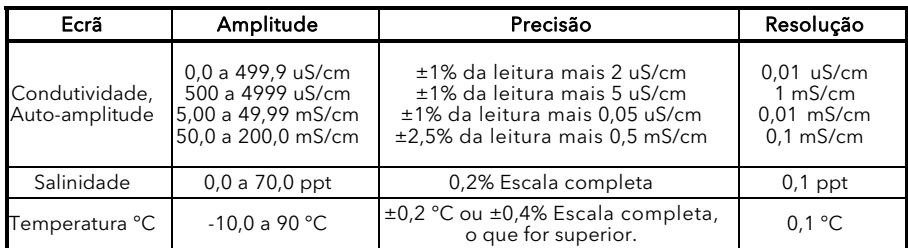

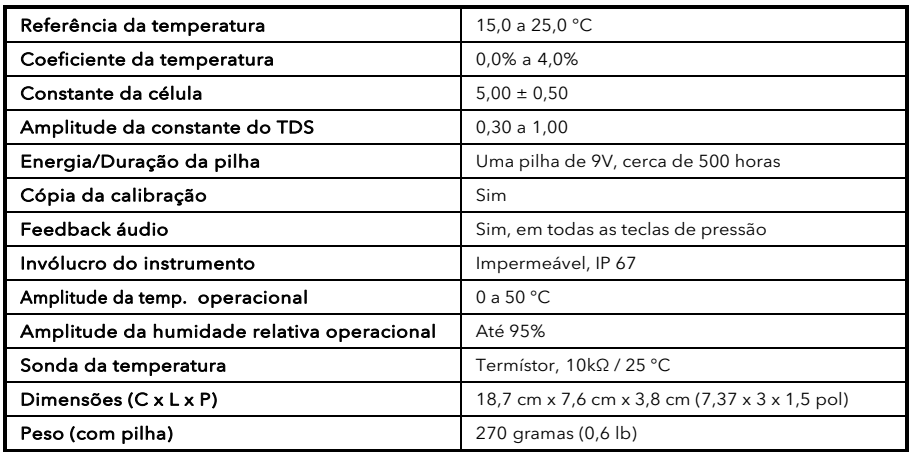

#### LISTA DE PEÇAS SOBRESSALENTES RECOMENDADAS

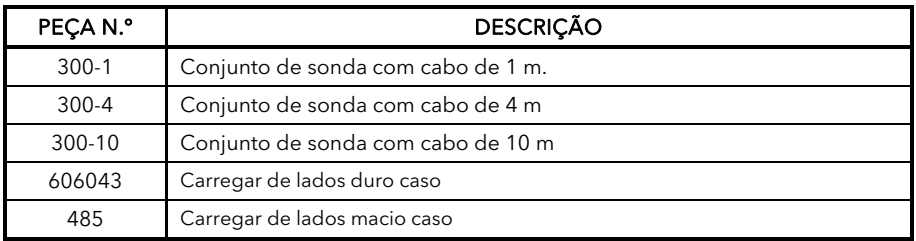

Artigo N° 606042REF<br>Revisão A; Julho 2012<br>Para a versão mais recente do manual, visita <u>www.ysi.com</u>

Item #606042REF Revision A; July 2012 For the latest version of this manual, visit www.ysi.com

> ©2012 YSI EcoSense is a registered trademark of YSI Incorporated.

YSI 1725 Brannum Lane Yellow Springs OH, 45387 800-897-4151 • 937-767-7241; Fax: 937-767-1058 Email: environmental@ysi.com; Website: www.ysi.com